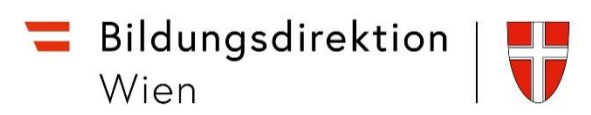

# **Personalanforderung via ISO.web - Kurzanleitung**

Vor Erstellung des Personalbedarfs ist mit der jeweiligen SachbearbeiterIn in der Außenstelle der Bildungsdirektion das Einvernehmen herzustellen (Formblatt "Abklärung des Personalbedarfs" **per E-Mail**). Dort werden Kontingent und pädagogisches Profil geprüft sowie mit der Personalvertretung abgeklärt, ob diese Stelle nicht im Wege einer Versetzung besetzt, bzw. eine andere Personalmaßnahme zur Abdeckung des Bedarfs getroffen werden könnte. Die Außenstelle der Bildungsregion gibt dann der Schulleitung schriftlich das Einverständnis zur Personalanforderung.

### **So beantragen Sie einen neuen Personalbedarf:**

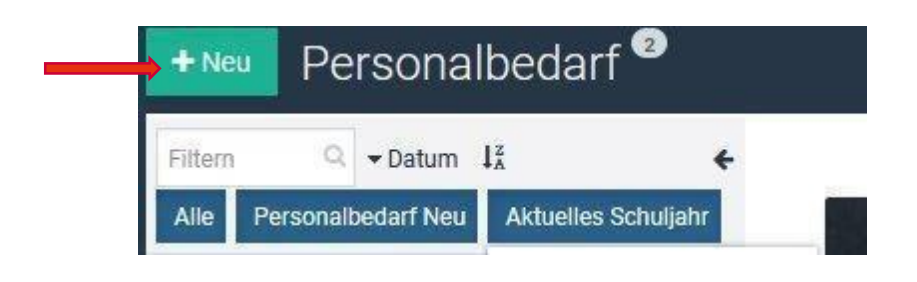

**Klicken Sie auf den grünen Button +Neu**.

**Danach den blauen Button PNEU** ("Personalbedarf neu") + "auswählen"

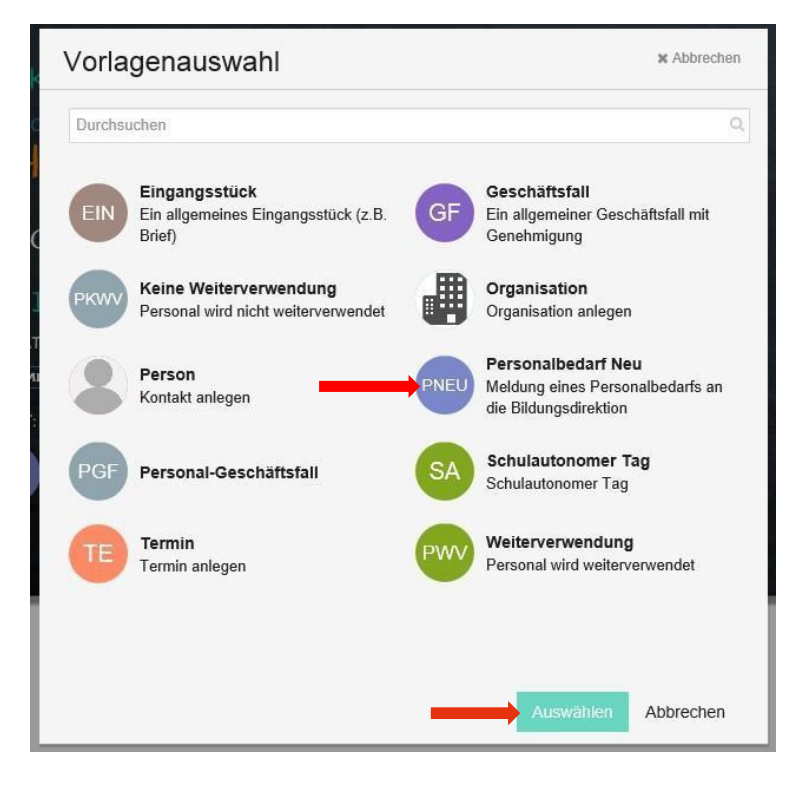

Es erscheint folgende Eingabemaske:

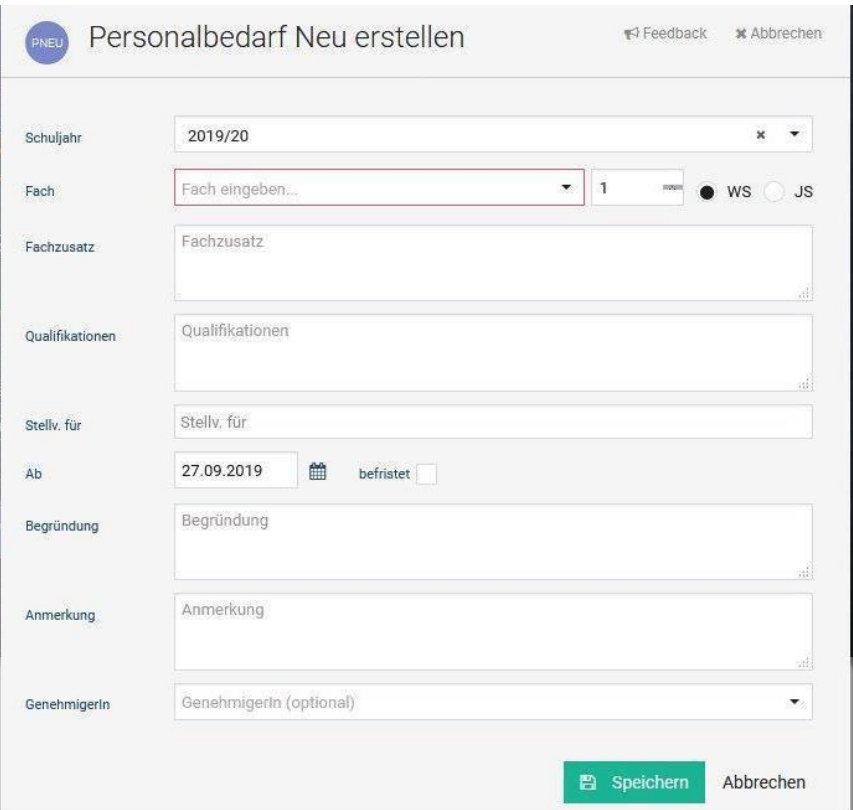

#### Bitte beachten Sie:

- **Richtiges Schuljahr** auswählen
- **Fach und Stundenanzahl** auswählen (Standardwert: **WS = Wochenstunden**)
- Unter **Fachzusatz bzw. Qualifikationen** können Sie fachspezifische Anforderungen bzw. Kompetenzen definieren, welche ein neue Lehrkraft mitbringen sollte.

Bitte geben Sie gewünschte Zusatzqualifikationen bekannt, damit bei mehreren BewerberInnen mit gleicher Fächerqualifikation sich leichter eine Auswahl treffen lässt.

- Im Feld **"Stellvertretung für"** ist es möglich, mehrere Lehrerpersonen zu nennen, die zu vertreten sind. Handelt es sich bei der Stundenbeantragung nicht um eine zu vertretende Lehrperson, kann die Notwendigkeit der Ausschreibung in den Feldern "Begründung" bzw. "Anmerkung" näher erläutert werden.
- **"Ab": Bitte auf das Datum achten, ab wann die Stelle zu besetzen ist! Unbedingt "befristet" anhaken!**

Beispiel:

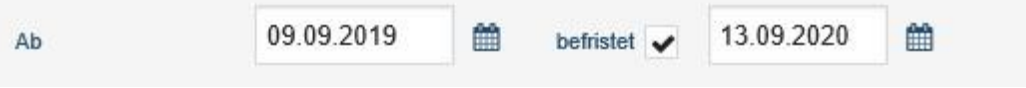

• **Genehmiger (optional):** Grundsätzlich sollte die Schulleitung den Personalbedarf **selbst erstellen, deshalb ist das Eintragen einer/eines GenehmigerIn NICHT NOTWENDIG!** 

#### **Wichtige Hinweise:**

- **Keinesfalls darf bei Erstellung eines Personalbedarfs ein Wunschbewerber genannt werden!**
- Für den Unterrichtsgegenstand **Religion** ist **die Zustimmung der jeweiligen Religionsgesellschaft erforderlich!**

Folgende Informationen werden in die **Ausschreibung übernommen**: **Fach, Stundenanzahl, Fachzusatz, Qualifikationen, Datum von – bis** 

Durch den Button "Speichern" wird der Personalbedarf abgespeichert:

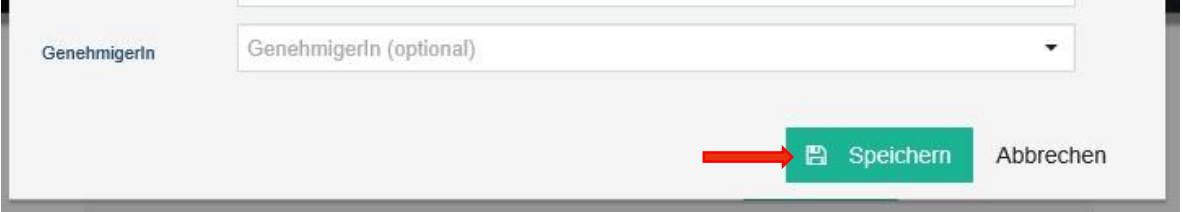

## Durch "Freigeben" wird der Bedarf an die Bildungsdirektion übermittelt.

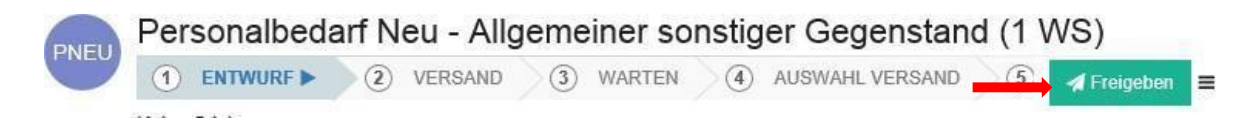